### (19)中华人民共和国国家知识产权局

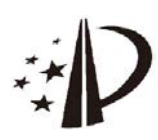

# (12)发明专利申请

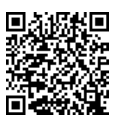

(10) 申请公布号 CN 106940738 A (43) 申请公布日 2017.07.11

- (21)申请号 201710082688.6
- (22)申请日 2017.02.16
- (71)申请人 华南理工大学 地址 510640 广东省广州市天河区五山路 381 묵
- (72)发明人 詹志新 李秀喜 旷天亮
- (74)专利代理机构 广州市华学知识产权代理有 限公司 44245

代理人 罗啸秋

 $(51)$  Int. Cl.

 $G06F$   $17/50(2006, 01)$  $G06F$  9/44(2006.01)  $B01D$   $3/42(2006, 01)$  $B01D$   $3/00(2006, 01)$ 

#### (54)发明名称

一种联合Aspen和MATLAB软件的甲醇-水热 耦合精馏过程的仿真方法

#### (57) 摘要

本发明属于化工仿真技术领域,公开了一种 联合Aspen和MATLAB软件的甲醇-水热耦合精馏 过程的仿真方法。所述方法包括如下步骤:(1)利 用Aspen软件,建立甲醇-水热耦合精馏过程的动 态模型;(2)在MATLAB Simulink中通过 AMSimualtion模块调用步骤(1)的动态模型,选 择输入输出变量:(3)通过MATLAB GUI建立用户 界面;(4)通过在MATLAB Simulink中自建M-S-Function模块以及设置的各全局变量将步骤(2) 选择的输入输出变量与步骤(3)用户界面中的控 件建立关联。本发明的仿真方法可同时建立化工 过程动态模型以及用户界面,应用范围广。

权利要求书1页 说明书4页 附图3页

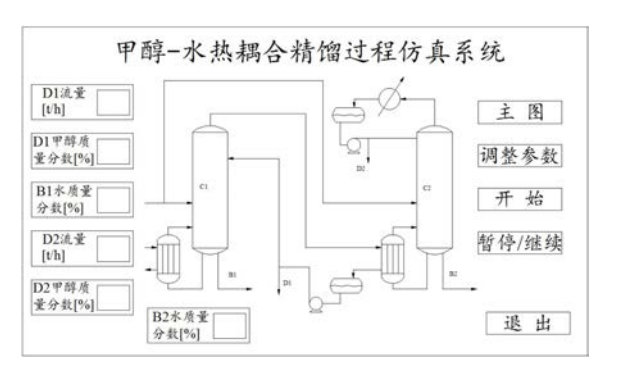

 $\mathbf{A}$ CN 106940738

1. 一种联合Aspen和MATLAB软件的甲醇-水热耦合精馏过程的仿真方法,其特征在于包 括如下步骤:

(1) 利用Aspen软件,建立甲醇-水热耦合精馏过程的动态模型:

(2) 在MATLAB Simulink中通过AMSimualtion模块调用步骤(1) 的动态模型, 选择输入 输出变量:

(3) 通过MATLAB GUI建立用户界面:

(4) 在MATLAB Simulink中通过自建M-S-Function模块将步骤(2) 选择的输入输出变量 与步骤(3)用户界面中的控件建立关联。

2.根据权利要求1所述的一种联合Aspen和MATLAB软件的甲醇-水热耦合精馏过程的仿 真方法,其特征在于:利用Aspen软件,建立甲醇-水热耦合精馏过程的动态模型包含以下步 骤:

(1) 利用Aspen Plus软件对甲醇-水热耦合精馏过程进行稳态模拟,选取合适的物性方 法,调整塔的各种参数;

(2) 补充必要的塔的设备参数后导入到Aspen Dynamics中,得到默认控制结构的动态 模型:

(3) 对默认控制结构的动态模型进行调整,得到建立好的动态模型。

3.根据权利要求2所述的一种联合Aspen和MATLAB软件的甲醇-水热耦合精馏过程的仿 真方法,其特征在于:建立好的动态模型通过AMSimulation模块进行调用,选取甲醇-水热 耦合精馏过程的主要控制变量作为AMSimulation模块的输入变量,选取能够表征甲醇-水 热耦合精馏过程模拟结果的变量作为AMSimulation模块的输出变量。

4.根据权利要求1所述的一种联合Aspen和MATLAB软件的甲醇-水热耦合精馏过程的仿 真方法,其特征在于:用MATLAB GUI建立用户界面时新建窗口,然后在窗口中添加各种控 件,包括静态文本控件、编辑框控件和按钮控件。

5.根据权利要求4所述的一种联合Aspen和MATLAB软件的甲醇-水热耦合精馏过程的仿 真方法,其特征在于:编辑框控件用来改变底层Aspen Dynamics动态模拟文件的输入,模拟 结果用静态文本控件来显示。

6.根据权利要求1所述的一种联合Aspen和MATLAB软件的甲醇-水热耦合精馏过程的仿 真方法,其特征在于:用户界面有两个窗体,其中一个为主窗体,另一个为副窗体;两窗体上 添加整个热耦合精馏过程的仿真界面,通过主窗体可以控制仿真的开始、暂停/继续和退 出;副窗体的作用是调节输入参数,主窗体和副窗体之间可以相互切换。

7.根据权利要求1所述的一种联合Aspen和MATLAB软件的甲醇-水热耦合精馏过程的仿 真方法,其特征在于:通过在MATLAB Simulink中自建的M-S-Function模块以及设置的各全 局变量实现用户界面与MATLAB Simulink之间的数据实时交互传递。

 $\overline{2}$ 

## 一种联合Aspen和MATLAB软件的甲醇-水热耦合精馏过程的仿 真方法

#### 技术领域

 $[0001]$ 本发明属于化工仿真技术领域,具体涉及一种联合Aspen和MATLAB软件的甲醇-水 热耦合精馏过程的仿真方法。

#### 背景技术

 $[0002]$ 甲醇是一种重要的化工原料,主要用作防冻剂、萃取剂、橡胶加速剂,亦可作染料、 树脂、人造革、喷漆等的溶剂以及油漆与颜料去除剂、有机合成的中间体等。此外,甲醇还是

一种清洁的燃料。甲醇和水分离通常通过精馏实现,相比普通精馏,热耦合精馏可显著降低 能量的消耗。

 $[0003]$ Aspen Plus和Aspen Dynamics是AspenTech公司开发的稳态和动态化工模拟软 件,采用序贯模块法,包含强大的物性数据库,同时具有强大的计算能力,可针对各种不同 的化工过程,应用十分广泛。

 $[0004]$ MATLAB是美国MathWorks公司发布的一款数学软件,它将数值分析、矩阵计算,科 学数据可视化以及非线性动态系统的建模和仿真等强大的功能集成在一个易于使用的视 窗环境中,为研究员们提供了一种全面的解决方案。

 $[0005]$ AMSimulation是AspenTech公司和Mathworks公司开发的交互接口,利用它可以将 由Aspen Dynamics和Aspen Customer Modeler建立的严格非线性过程模型与Simulink仿 真工具箱结合。

 $[0006]$ 由于缺乏物性数据库等原因,用MATLAB直接建立化工过程的动态模型很困难:而 用Aspen Dynamics软件无法建立用户界面。

#### 发明内容

 $[0007]$ 为了解决以上现有技术的缺点和不足之处,本发明的目的在于提供一种联合 Aspen和MATLAB软件的甲醇-水热耦合精馏过程的仿真方法。该方法将Aspen Dynamics建立 动态模型的精确性与MATLAB建立用户界面的便利性结合起来,从而快速、精确地建立化工 过程的仿真系统。

 $[0008]$ 本发明目的通过以下技术方案实现:

一种联合Aspen和MATLAB软件的甲醇-水热耦合精馏过程的仿真方法,包括如下步  $[0009]$ 骤:

 $[0010]$ (1) 利用Aspen软件, 建立甲醇-水热耦合精馏过程的动态模型:

 $[0011]$ (2) 在MATLAB Simulink中通过AMSimualtion模块调用步骤(1) 的动态模型, 选择 输入输出变量;

 $[0012]$ (3) 通过MATLAB GUI建立用户界面:

(4) 在MATLAB Simulink中通过自建M-S-Function模块将步骤(2) 选择的输入输出  $[0013]$ 变量与步骤(3)用户界面中的控件建立关联。

3

其中,利用Aspen软件,建立甲醇-水热耦合精馏过程的动态模型包含以下步骤:  $[0014]$ 

 $[0015]$ (1) 利用Aspen Plus软件对甲醇-水热耦合精馏过程进行稳态模拟,选取合适的物 性方法,调整塔的各种参数:

(2) 补充必要的塔的设备参数后导入到Aspen Dvnamics中,得到默认控制结构的  $[0016]$ 动态模型:

 $[0017]$ (3) 对动态模型的控制结构进行调整,得到建立好的动态模型。

 $[0018]$ 其中,建立好的动态模型通过AMSimulation模块进行调用,选取甲醇-水热耦合精 馏过程的主要控制变量作为AMSimulation模块的输入变量,选取能够表征甲醇-水热耦合 精馏过程模拟结果的变量作为AMSimulation模块的输出变量。

 $[0019]$ 其中,用MATLAB GUI建立用户界面时新建窗口,然后在窗口中添加各种控件,包括 静态文本控件、编辑框控件和按钮控件。

 $[0020]$ 其中,编辑框控件用来改变底层Aspen Dynamics动态模拟文件的输入,模拟结果 用静态文本控件来显示。

 $[0021]$ 其中,用户界面有两个窗体,其中一个为主窗体,另一个为副窗体。两个窗体上均 添加整个热耦合精馏过程的仿真界面,通过主窗体可以控制仿真的开始、暂停/继续和退 出。副窗体的作用是调节输入参数,主窗体和副窗体之间可以相互切换。

 $[0022]$ 其中,通过在MATLAB Simulink中自建的M-S-Function模块以及设置的各全局变 量实现用户界面与MATLAB Simulink之间的数据实时交互传递。

 $[0023]$ 相对于现有技术,本发明的仿真方法具有如下优点及有益效果:

本发明克服了MATLAB不容易建立化工过程动态模型以及Aspen Dynamics不能建  $[0024]$ 立用户界面的缺点,充分将Aspen Dynamics建立动态模型的精确性与MATLAB建立用户界面 的便利性结合起来,从而可以快速、精确地建立化工过程的动态仿真系统。所建立的仿真系 统可作为教学和培训使用。此外,这种仿真系统的开发方法可以适用于各种化工过程,应用 范围广。

#### 附图说明

 $[0025]$ 图1为本发明中联合Aspen和MATLAB软件的甲醇-水热耦合精馏过程的仿真方法的 原理图:

 $[0026]$ 图2为本发明实施例中甲醇-水热耦合精馏过程的动态模型:

 $[0027]$ 图3为本发明实施例中调用动态模型时,输入输出变量的选择图;

 $[0028]$ 图4为本发明实施例中用MATLAB GUI建立的用户界面的主窗体:

 $[0029]$ 图5为本发明实施例中用MATLAB GUI建立的用户界面的副窗体:

 $[0030]$ 图中符号说明如下:

 $[0031]$ FEED-总的进料:F1-高压塔进料:F2-低压塔进料:D1-高压塔塔顶产品:B1-高压塔 塔底产品: D2-低压塔塔顶产品: B2-低压塔塔底产品: PC1-高压塔塔顶压力控制器: PC2-低 压塔塔顶压力控制器:LC1-高压塔回流罐液位控制器:LC2-高压塔再沸器液位控制器:LC3-低压塔回流罐液位控制器;LC4-低压塔再沸器液位控制器;R1/F1-高压塔回流/进料比例控 制器;R2/F2-低压塔回流/进料比例控制器;TC-塔板温度控制器;C1-高压塔;C2-低压塔。

 $\overline{4}$ 

#### 具体实施方式

 $[0032]$ 下面结合实施例及附图对本发明作进一步详细的描述,但本发明的实施方式不限 干此。

 $[0033]$ 实施例

 $[0034]$ 本实施例的一种联合Aspen和MATLAB软件的甲醇-水热耦合精馏过程的仿真方法, 句含以下步骤:

 $[0035]$ (1) 利用Aspen软件, 建立甲醇-水热耦合精馏过程的动态模型:

 $[0036]$ (2) 在MATLAB Simulink中通过AMSimualtion模块调用步骤(1) 的动态模型,并根 据需要选择合适的输入输出变量:

 $[0037]$ (3) 通过MATLAB GUI建立用户界面:

 $[0038]$ (4) 通过在MATLAB Simulink中自建M-S-Function模块以及设置的各全局变量将 步骤(2)的输入输出变量与步骤(3)中用户界面中的控件建立关联。

 $[0039]$ 按照以上步骤建立的甲醇-水热耦合精馏过程的仿真系统包含三个层次,其原理 如图1所示。底层是甲醇-水热耦合精馏过程的Aspen Dynamics动态模型;顶层是用MATLAB GUI建立的用户界面:二者通过MATLAB Simulink中AMSimulation模块和自己建立的各M-S-Function模块进行连接。在仿真运行时,用户可以通过用户界面实时改变底层动态模型的 输入参数,同时实时获取输出参数的值。

利用Aspen软件建立甲醇-水热耦合精馏过程的动态模型包含以下步骤:  $[0040]$ 

 $[0041]$ (1) 利用Aspen Plus软件对甲醇-水热耦合精馏过程进行稳态模拟,选择合适的物 性方法,通过设计规定和灵敏度分析等手段调整塔的各项参数直至合适,得到稳态模型;

 $[0042]$ (2) 在Aspen Plus中将运行收敛的稳态模型的输入模式改为Dynamics,补充必要 的设备参数,如塔径、堰高、回流罐尺寸等,以压力驱动模式导入Aspen Dynamics中,得到默 认控制结构的动态模型:

 $[0043]$ (3) 根据需要, 对控制结构进行调整, 得到最终符合需要的动态模型。

对于一个化工过程来说,通常有多种控制结构可供选择。本实施例甲醇-水热耦合  $[0044]$ 精馏过程的动态模型如图2所示,为了保持产品质量稳定,本实施例除了保留了默认控制结 构中的2个压力控制器(PC1、PC2)外,还添加了4个液位控制器(LC1、LC2、LC3、LC4)、2个回 流/讲料比例控制器(R1/F1、R2/F2)和一个塔板温度控制器(TC)。

 $[0045]$ 图2所示的动态模型通过AMSimulation模块进行调用。在MATLAB Simulink中添加 AMSimulation模块, 双击该模块, 设置动态模型文件路径, 选择输入输出变量。通常选取过 程的主要控制变量作为AMSimulation模块的输入变量,选取能够表征过程模拟结果的变量 作为AMSimulation模块的输出变量。过程的控制结构不同,输入输出变量选择也不同。本实 施例调用动态模型时,输入输出变量的选择如图3所示。

图4和图5是本实施例中用MATLAB GUI建立的用户界面。图4是主窗体,用于控制仿  $[0046]$ 真的开始、暂停/继续和退出,以及显示仿真的结果,主要包含静态文本控件和按钮控件。当 用户需要调整参数时,点击右边的调整参数按钮即可切换到图5所示的副窗体。在副窗体 中,输入需要调整的参数,点击确定即可改变底层动态模型的相应变量,点击主图按钮,返 回到主窗体。副窗体主要有静态文本控件、编辑框控件和按钮控件。

5

 $[0047]$ 实施例中各M-S-Function模块的功能类似,代码也类似,编写较为容易。各M-S-Function模块的作用在于实现用户界面与底层动态模型的数据实时交互传递。

 $[0048]$ 上述实施例为本发明较佳的实施方式,但本发明的实施方式并不受上述实施例的 限制,其它的任何未背离本发明的精神实质与原理下所作的改变、修饰、替代、组合、简化, 均应为等效的置换方式,都包含在本发明的保护范围之内。

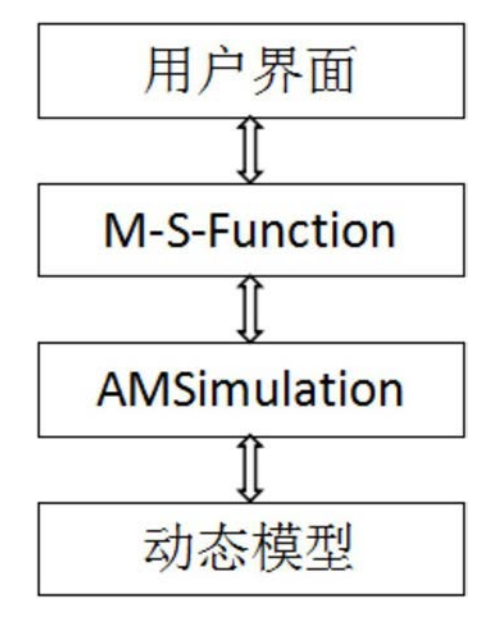

图1

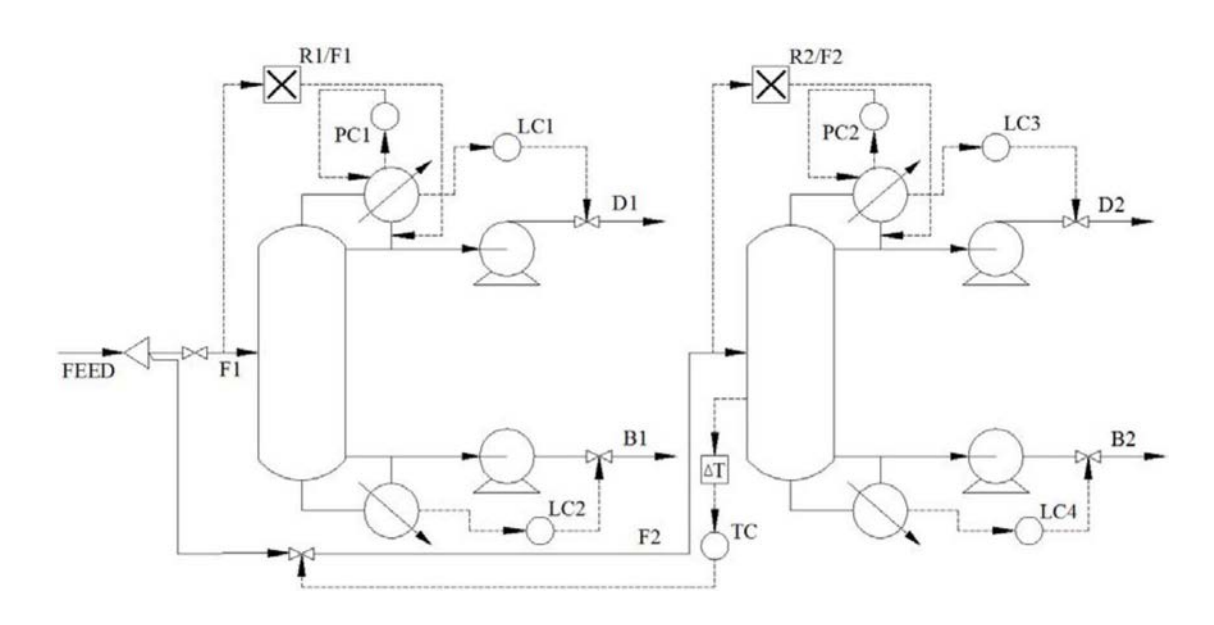

图2

 $\sqrt{7}$ 

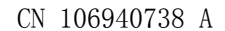

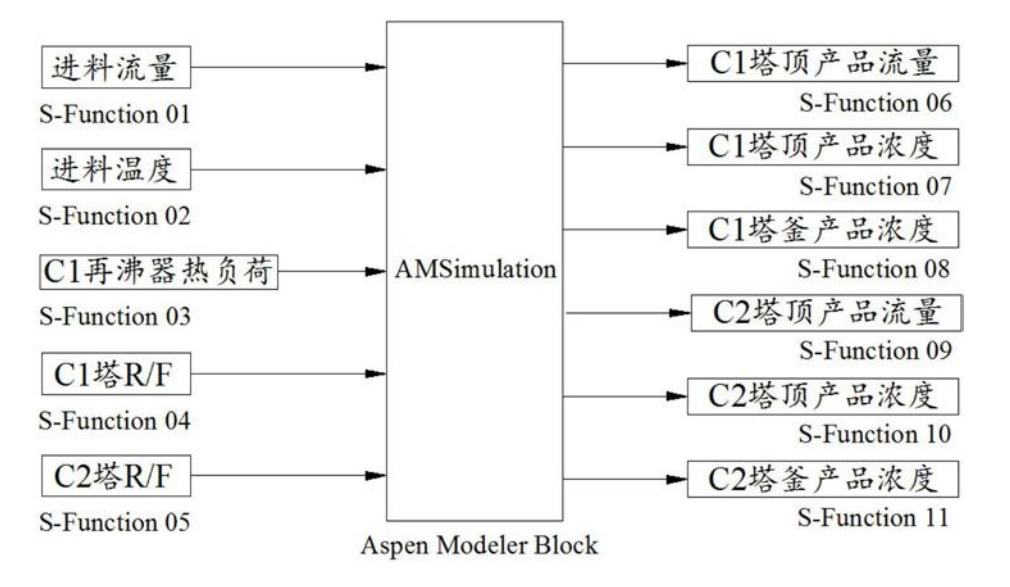

#### 图3

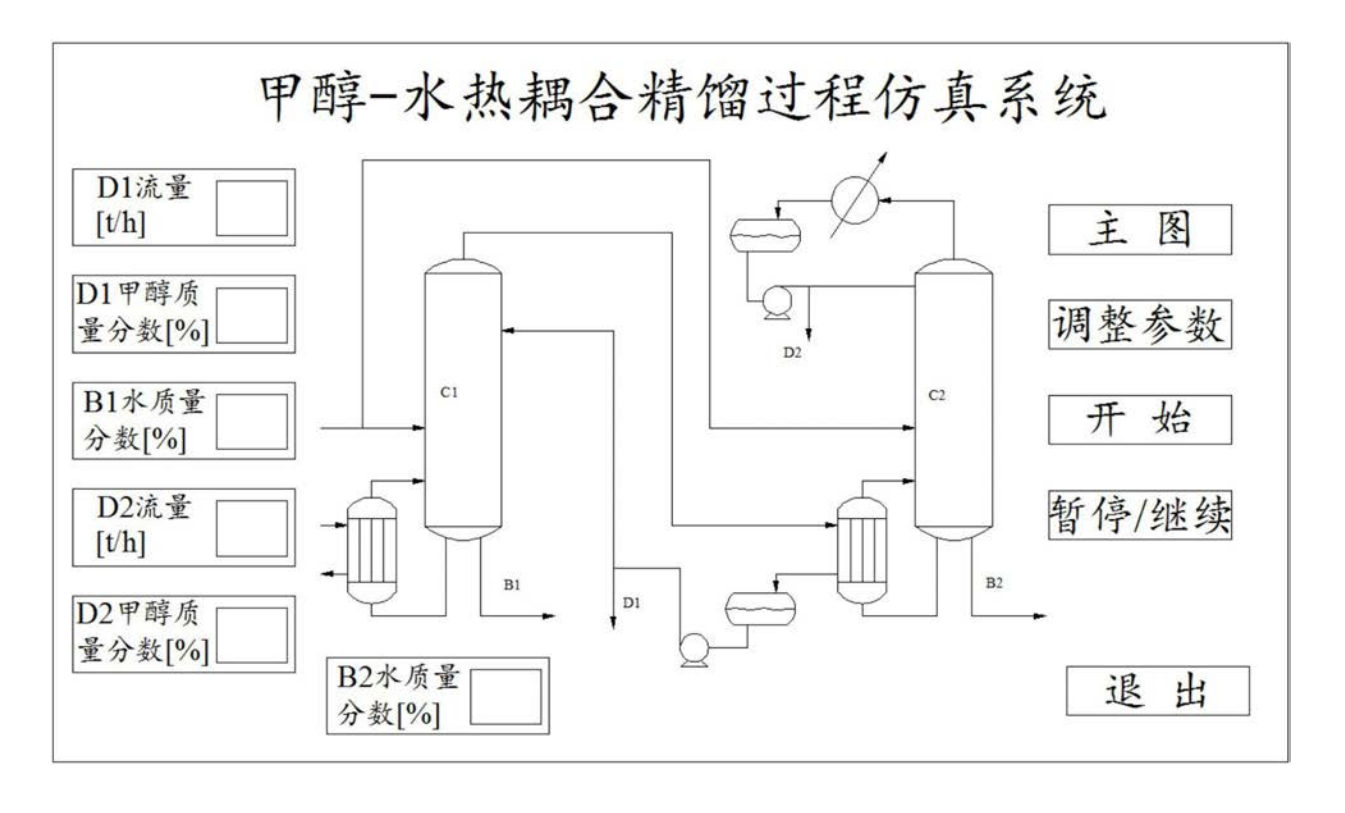

图4

8

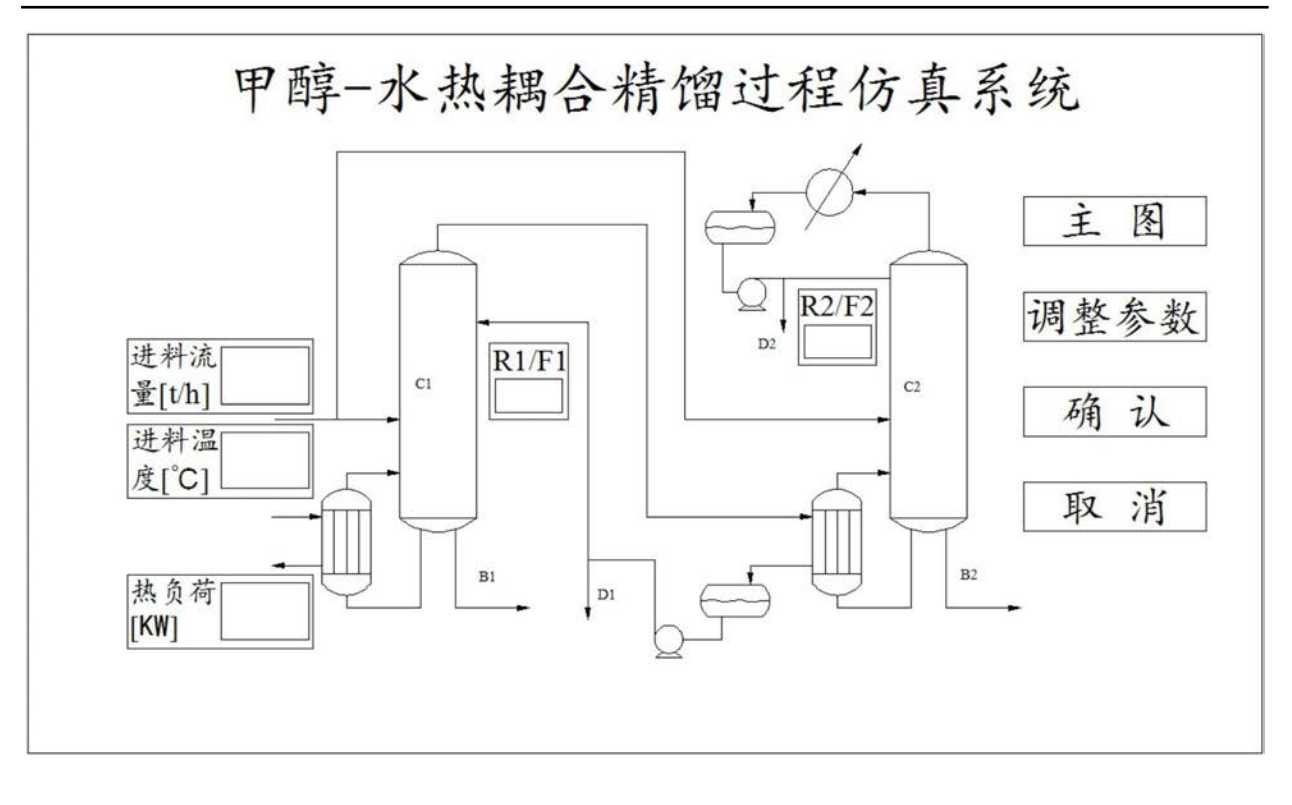

图5

 $\overline{9}$